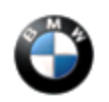

November 2013 Technical Service

# **SUBJECT**

**Integrated Owner's Manual No Longer Available After Programming** 

# **MODEL**

F30

F31

F32

F34

### **SITUATION**

After a programming or replacement of the Front Electronics Module (FEM), the customer states that the Integrated Owner's Manual (IBA) can no longer be selected in the vehicle.

## **CAUSE**

FEM application error

### **PROCEDURE**

- 1. Check and verify that the IBA is not available in the Central Information Display (CID).
- 2. Connect to the vehicle using ISTA/P 2.50.2 or higher, and import the vehicle order using the "Online" vehicle order import function, as seen below.

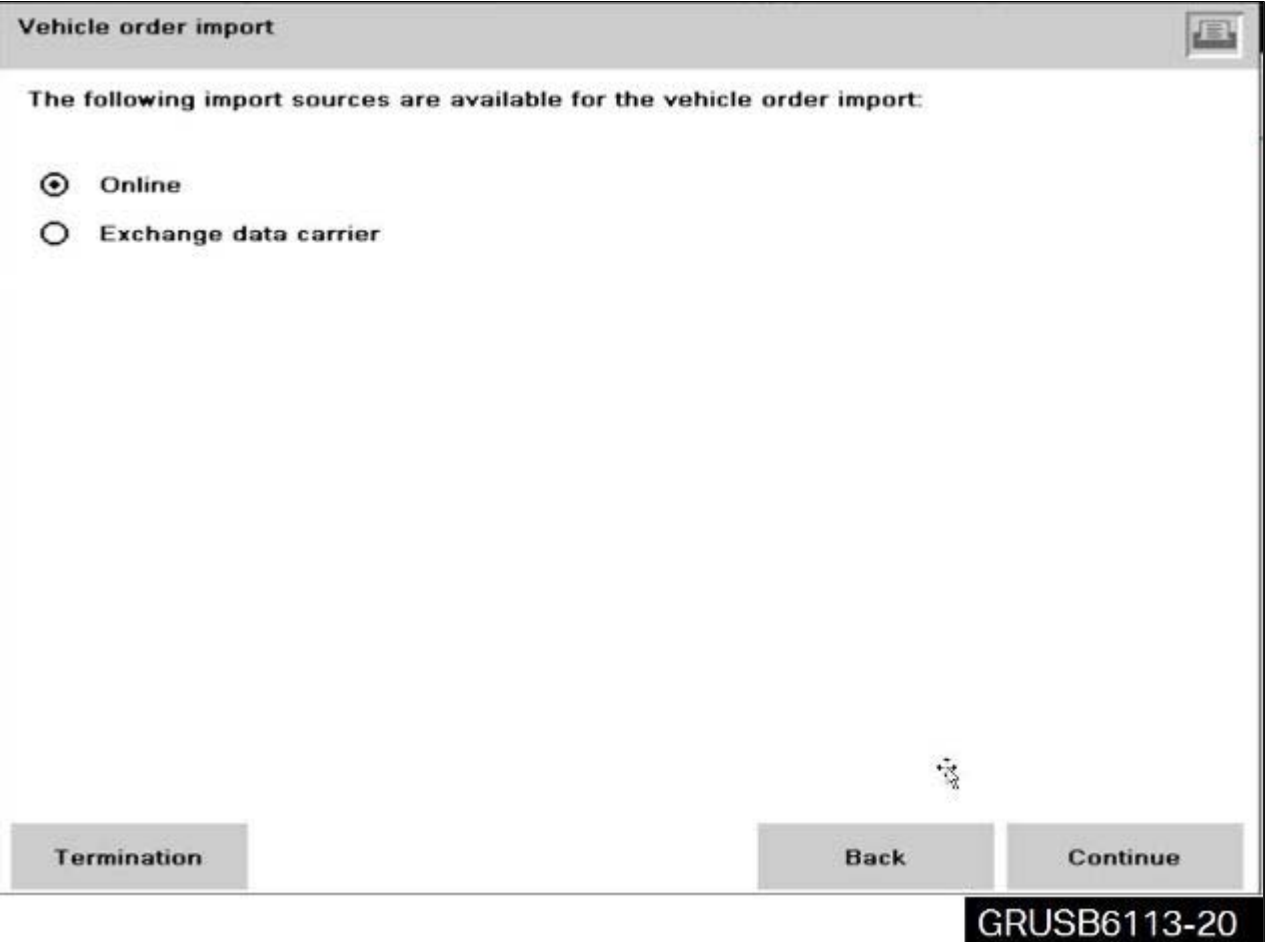

3. Once the vehicle order is successfully imported, perform a complete encoding of the vehicle.

Note that ISTA/P will automatically reprogram and code all programmable control modules that do not have the latest software.

For information on programming and coding with ISTA/P, refer to CenterNet / Aftersales Portal / Service / Workshop Technology / Vehicle Programming.

4. After the coding is complete, let the vehicle enter sleep mode for approximately 15 minutes, and recheck that the IBA is properly displayed.

#### **WARRANTY INFORMATION**

Covered under the terms of the BMW New Vehicle/SAV Limited Warranty.

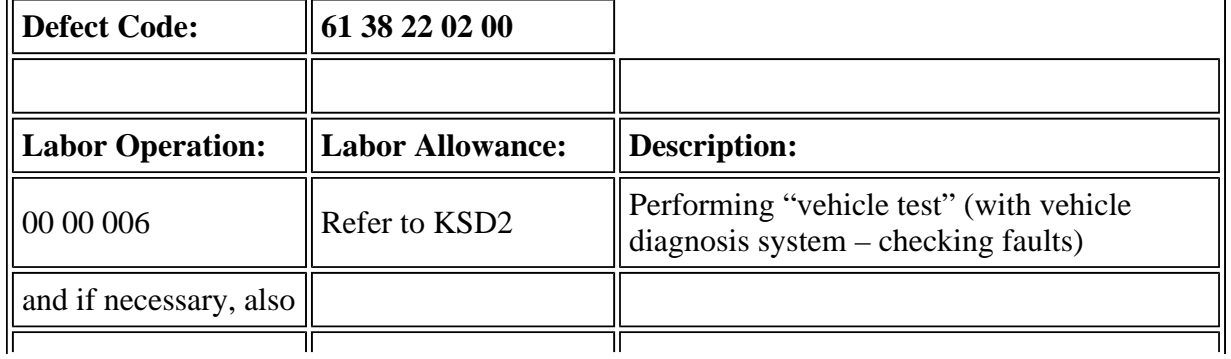

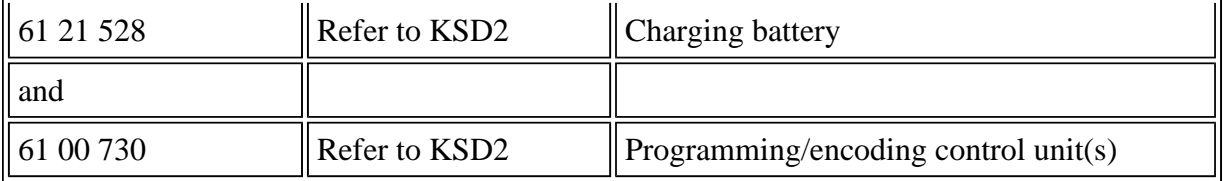

Labor operation code 00 00 006 is a Main labor operation. If you are using a Main labor code for another repair, use the Plus code labor operation 00 00 556 instead.

Refer to KSD2 for the corresponding flat rate unit (FRU) allowance. Enter the Chassis Number, which consists of the last 7 digits of the Vehicle Identification Number (VIN). Click on the "Search" button, and then enter the applicable flat rate labor operation in the FR code field.

[ Copyright ©2013 BMW of North America, Inc. ]